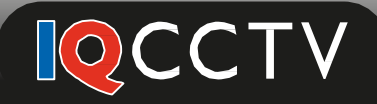

# **IQS960 DVR Kit Installation**

## Installing the IQS960B4/IQS960V4/IQS960B8/IQS960V8 CCTV System

## **Unpacking your IQS960 Kit**

Firstly ensure you have all the necessary equipment to complete the installation. The contents of the kit is illustrated on the side of the box and Page 7 of the User Manual. If you are missing any components please contact your place of purchase.

We advise to set up and test the system on a bench before installing into place as it will be easier to diagnose any problems should you encounter any. Once you are happy with the set up you can then run the cables and install the cameras.

## **Powering and Connecting Cameras to the DVR**

*Please note that the 4 channel kit is supplied with 1 power supply and a power splitter cable to power all 4 cameras from one power supply. Please see the image at the bottom of the page.* 

*The 8 channel kit may contain two power splitter cables and two power supplies for the cameras, this will allow you to connect up to 8 cameras using 2 power supplies. Alternatively your kit may contain individual power supplies for some or all of the cameras.* 

*Please follow the steps below for information on connecting both of these kits.* 

**Step 1:** Connect the red DC power plug on the end of the 18m video cable (labelled TO CAMERA SIDE ONLY) to the IQC960B (or IQC960V) camera. Also connect the yellow BNC plug to the BNC Socket on the camera cable as illustrated to the right.

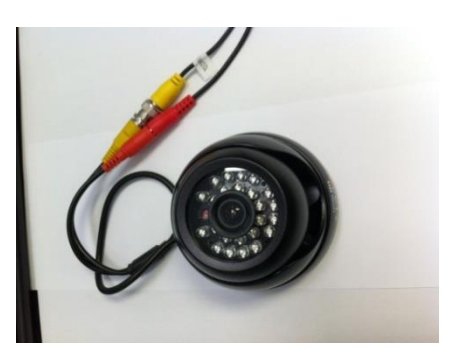

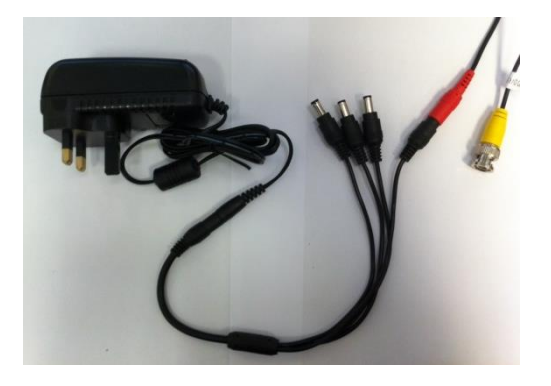

**Step 2:** If you are using a power splitter cable to power multiple cameras on one power supply connect the red DC power socket on the other end of the 18m video cables (labelled TO DVR SIDE ONLY) to one of the 4 plugs on the power splitter. Then connect the single DC power socket end of the 4 way power splitter to the DC power supply (supplied with the camera) as illustrated to the left.

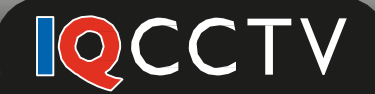

If you are powering the cameras by an individual power supply you will need to connect the 12v DC power supply directly to the red DC power socket on the end of the 18m video cable (labelled TO DVR SIDE ONLY), as pictured to the right.

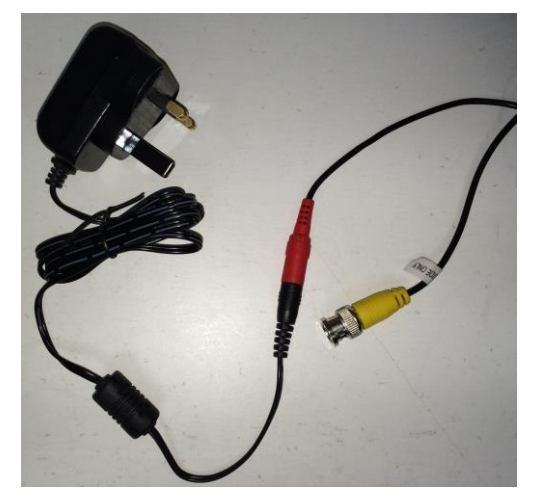

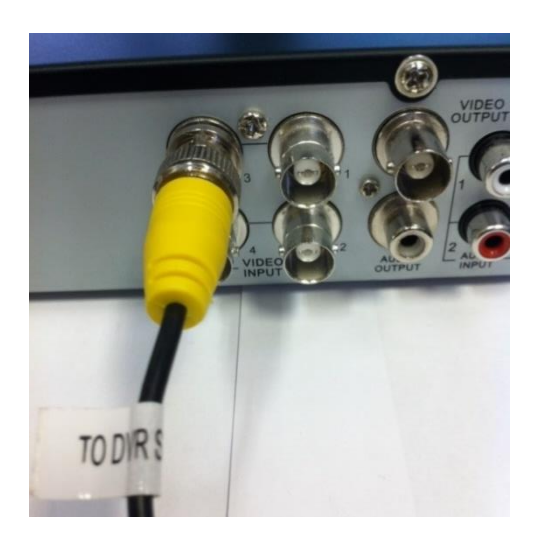

**Step 3:** Connect the yellow video output BNC plug (labelled TO DVR SIDE ONLY) to the VIDEO INPUT socket on the back of the IQR960 DVR.

**Step 4:** Repeat steps 1-3 for the remaining cameras.

#### **Connecting a monitor to the DVR**

**Step 1:** The next step is to connect your monitor (not supplied) to the DVR. There is a HDMI cable provided in the kit for this however you can also use a BNC cable or VGA cable.

From left to right in the picture shown is a BNC (1), HDMI (2) and VGA (3) connection. You only need to connect one of these to a monitor to get an image, though you can connect all and have multiple monitor outputs displaying the same image.

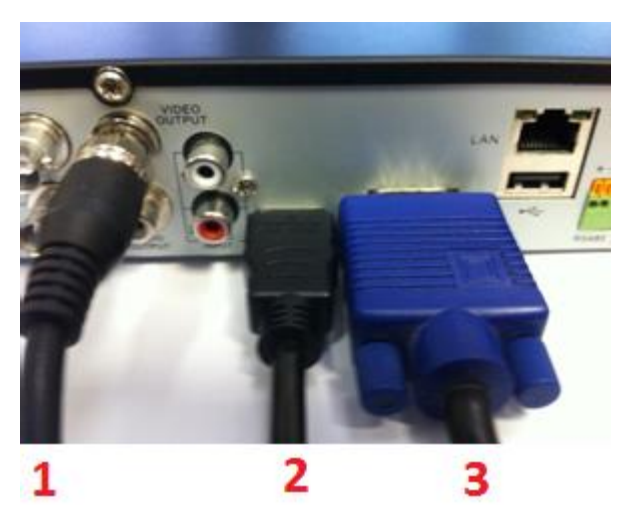

**Step 2**: Connect the other end of your chosen video output cable to your monitor.

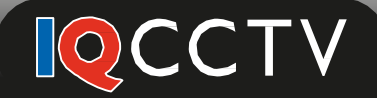

#### **Connecting the mouse and network to the DVR**

**Step 1:** Plug the mouse (supplied) into the USB port on the back of your IQR960 DVR.

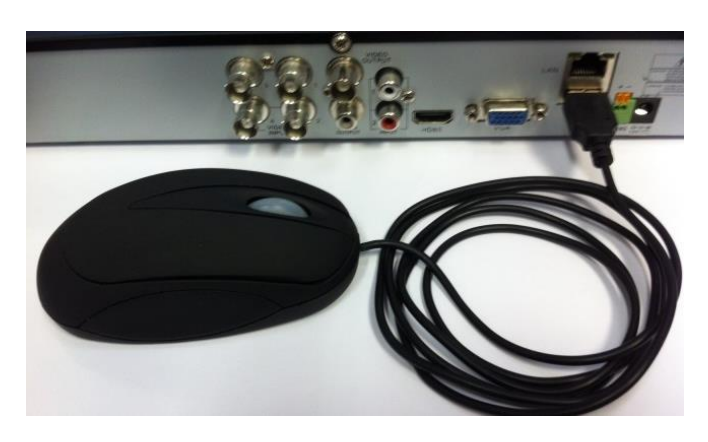

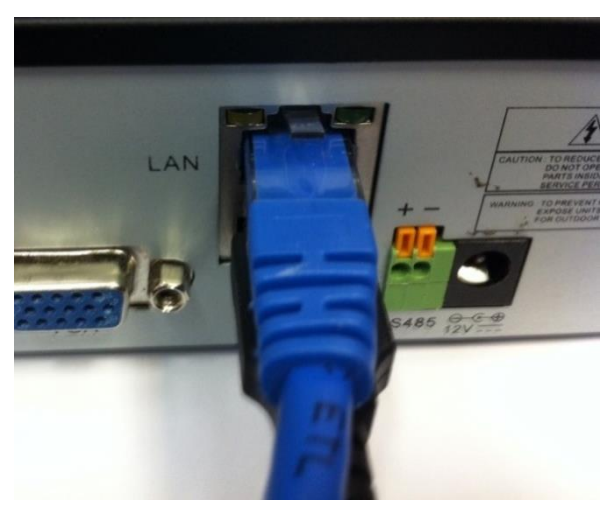

**Step 2:** Plug the Ethernet cable (supplied) into the LAN port on the back of your IQR960 DVR.

**Step 3:** Plug the other end of the Ethernet cable into your Broadband Router/Hub – Sky, Virgin and BT hubs usually have 4 yellow Ethernet ports that can be used (as shown below).

Please refer to your routers manual for more information on which ports to use if you are unsure.

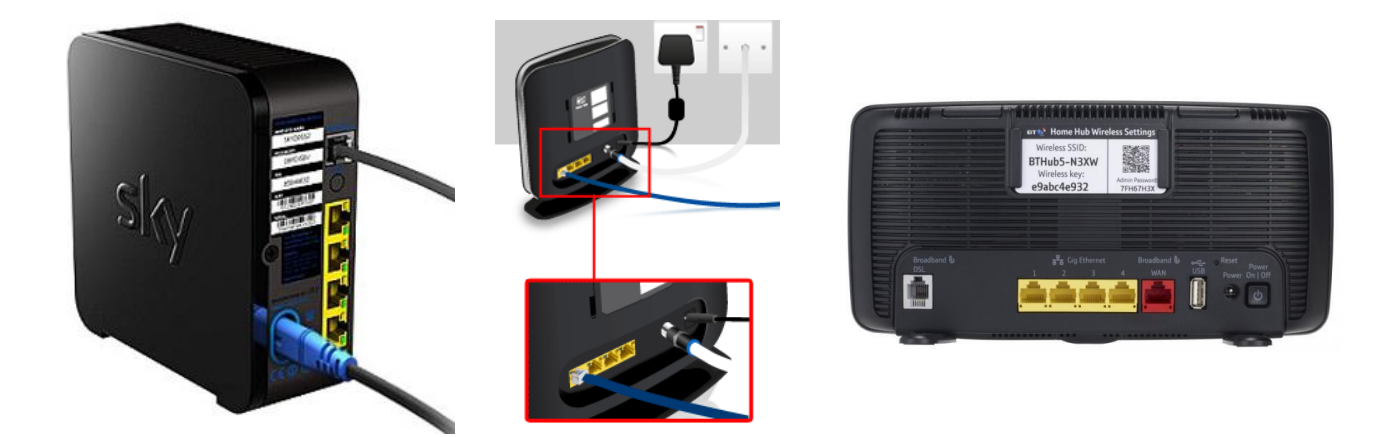

*Please note: A pair of Home Plug Ethernet adapters (XHP200/210) or network switches can be used to extend the network connection if the DVR is located in another part of the building.*

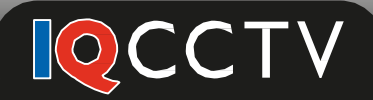

### **Power on the system**

**Step 1:** Plug the camera power supply/supplies into a suitable mains socket. This will give power to all of the cameras.

**Step 2:** Plug the DVR power supply (supplied in DVR box) into the DVR 12V DC power socket

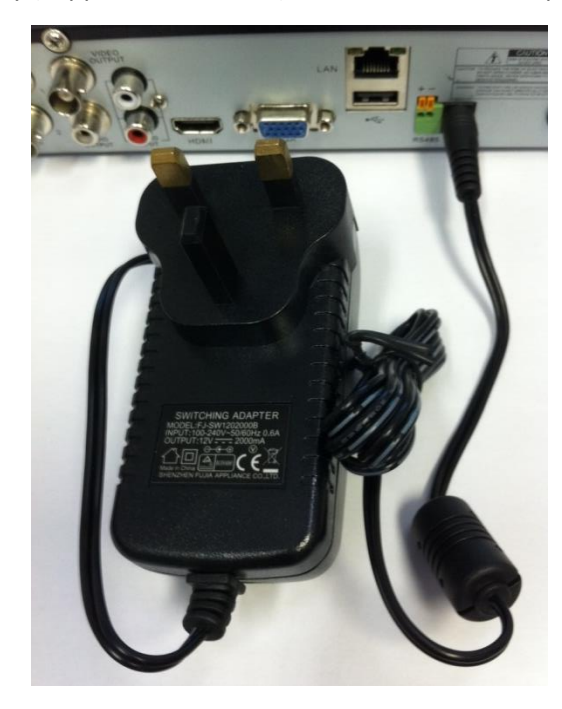

**Step 3:** Plug the DVR power supply into a suitable mains socket

**Step 4:** Turn on your monitor and ensure that it is on the correct channel.

**Step 5:** Once the system has powered up you will initially see the IQCCTV logo appear on the monitor.

Once booted you will then see the live images from the cameras on the monitor and the Wizard Setup screen will be displayed to begin the initial setup of the DVR. Please refer to the IQR960D User Manual for further guidance on setting up your system.

*If you require further support please contact your place of purchase.*